What€s Included in the box CAR-854 Modem Router Power Adapter Quick Installation Guide Ethernet Cable Phone Cable Product CD

### Step 1

Connect one end of the Ethernet cable to an Ethernet ports on the back of Modem Router. Then connect the other end to a computer.

# **Step 2**

Connect one end of the phone cable to the DSL port on the back. Connect the other end of the phone cable to the wall jack with ADSL service or microfilter.

#### **Step 3**

Connect the power adapter€s cord to the back of the Modem Router and then plug the adapter into a power source (such as a wall socket or power strip).

Power on the Modem Router by pushing the ON/OFF button.

The PWR, ADSL LED should light up. And the active Ethernet port€s corresponding LED will light up on the front panel.

## **Step 4**

Open your web browser. Enter http://192.168.1.1 in the web browser€s Address field. Press Enter. Then, enter user name & password to login (admin is the default user name and password).

## **Step 5**

From the left navigation window, click WAN, then Channel Config. WAN Configuration page will appear.

Connect the Power

Connect the DSL

Access the Web-based Utility

Login Screen

CAR-854 Wireless-G ADSL 2/2+ Modem Router Quick & Easy Wireless Sharing

Quick Installation Guide PPPoE Setup

Connect the Computer

**SSCNet** 

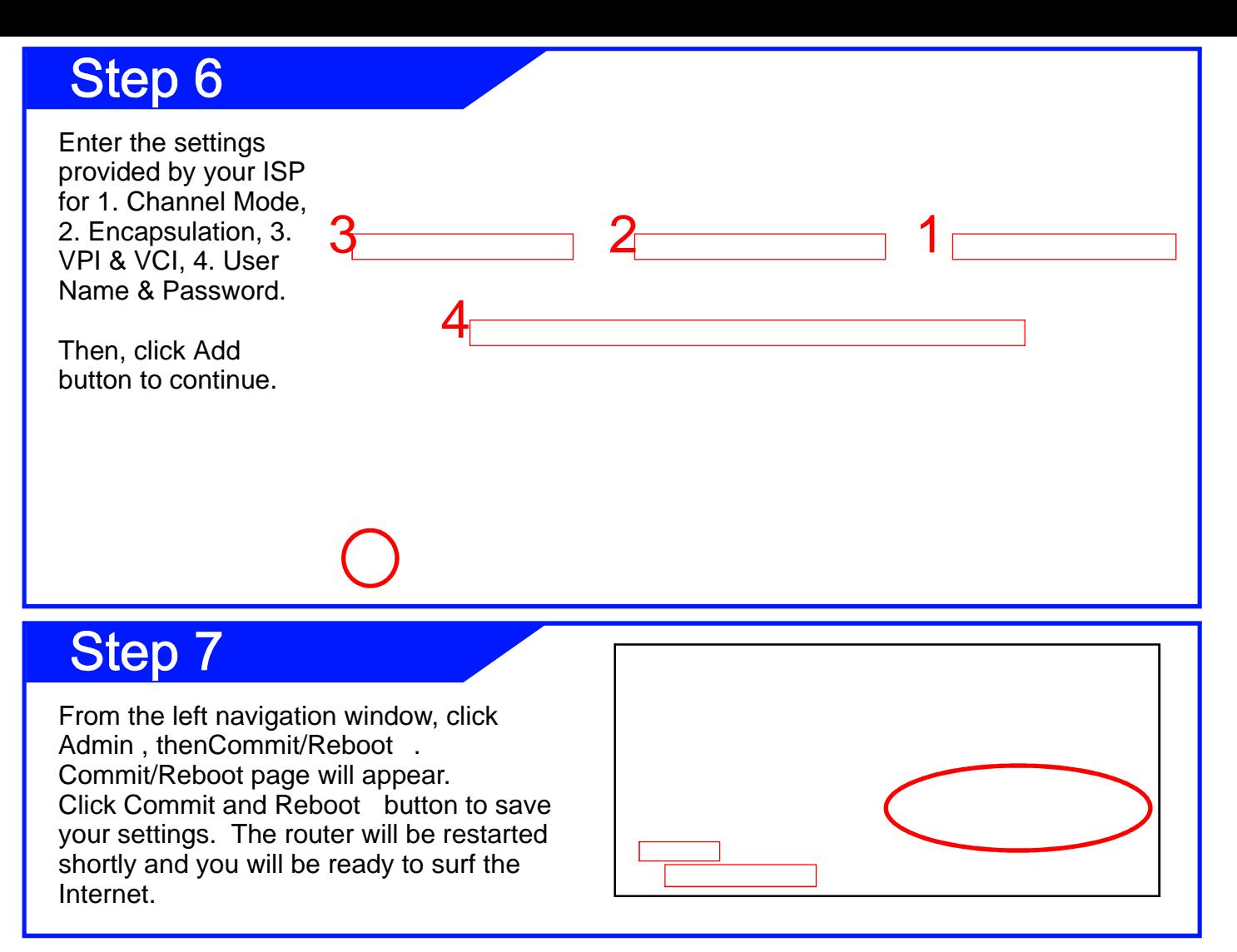

How to restore the Default Password and Configuration Settings

- 1. Use a sharp object such as a pen or a paper clip to press and hold the Reset button, located on the rear panel of the router, for about 10 seconds.
- 2. Release the Reset button. The ADSL light will go off after 10 seconds. Wait for the router to restart, and for the ADSL light to start blinking.

192.168.1.1, user name to admin, and password toadmin. The factory default settings will be restored and the router€s IP address will be reset to

For additional information, please visit http://www.cnet.com.tw/product/car-854.html

#### Technical Information

LED Status Lights

LAN Signifies that connection is made [on the Ethernet port.](http://www.cnet.com.tw/product/car-854.htmlPOWER)

Blinking indicates traffic.

ADSL Signifies a successful DSL connection. Blinking

indicates that the Modem Router is establishing the ADSL

connection, or that the phone cable is not inserted

Power Signifies the router has power

- I AN

POWER ADSL

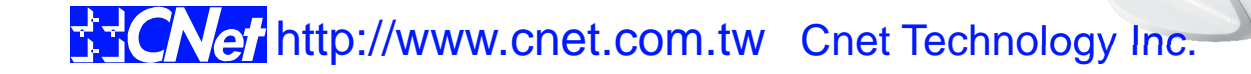